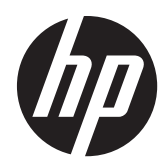

## Guía de referencia de hardware

Zero Client HP t200 para MultiSeat

© Copyright 2011 Hewlett-Packard Development Company, L.P. La información contenida en el presente documento está sujeta a cambios sin previo aviso.

Microsoft y Windows son marcas comerciales de Microsoft Corporation en los Estados Unidos y otros países.

Las únicas garantías para productos y servicios HP están establecidas en las declaraciones de garantía explícitas que acompañan a dichos productos y servicios. Ninguna información contenida en este documento debe interpretarse como una garantía adicional. HP no se responsabilizará por errores técnicos o editoriales ni por omisiones contenidas en el presente documento.

Este documento incluye información de propiedad protegida por las leyes de derechos de autor. Ninguna parte de este documento se puede fotocopiar, reproducir ni traducir a otro idioma sin el consentimiento previo y por escrito de Hewlett-Packard Company.

Primera edición: agosto de 2011

Número de referencia del documento: 667766–E51

### **Acerca de esta publicación**

- A **iADVERTENCIA!** El texto presentado de esta forma indica que, si no se siguen las instrucciones, se pueden producir daños físicos o pérdida de la vida.
- A PRECAUCIÓN: El texto presentado de esta forma indica que, si no se siguen las instrucciones, se pueden producir daños en el equipo o pérdida de información.
- **NOTA:** El texto presentado de esta manera proporciona información importante complementaria.

# **Tabla de contenido**

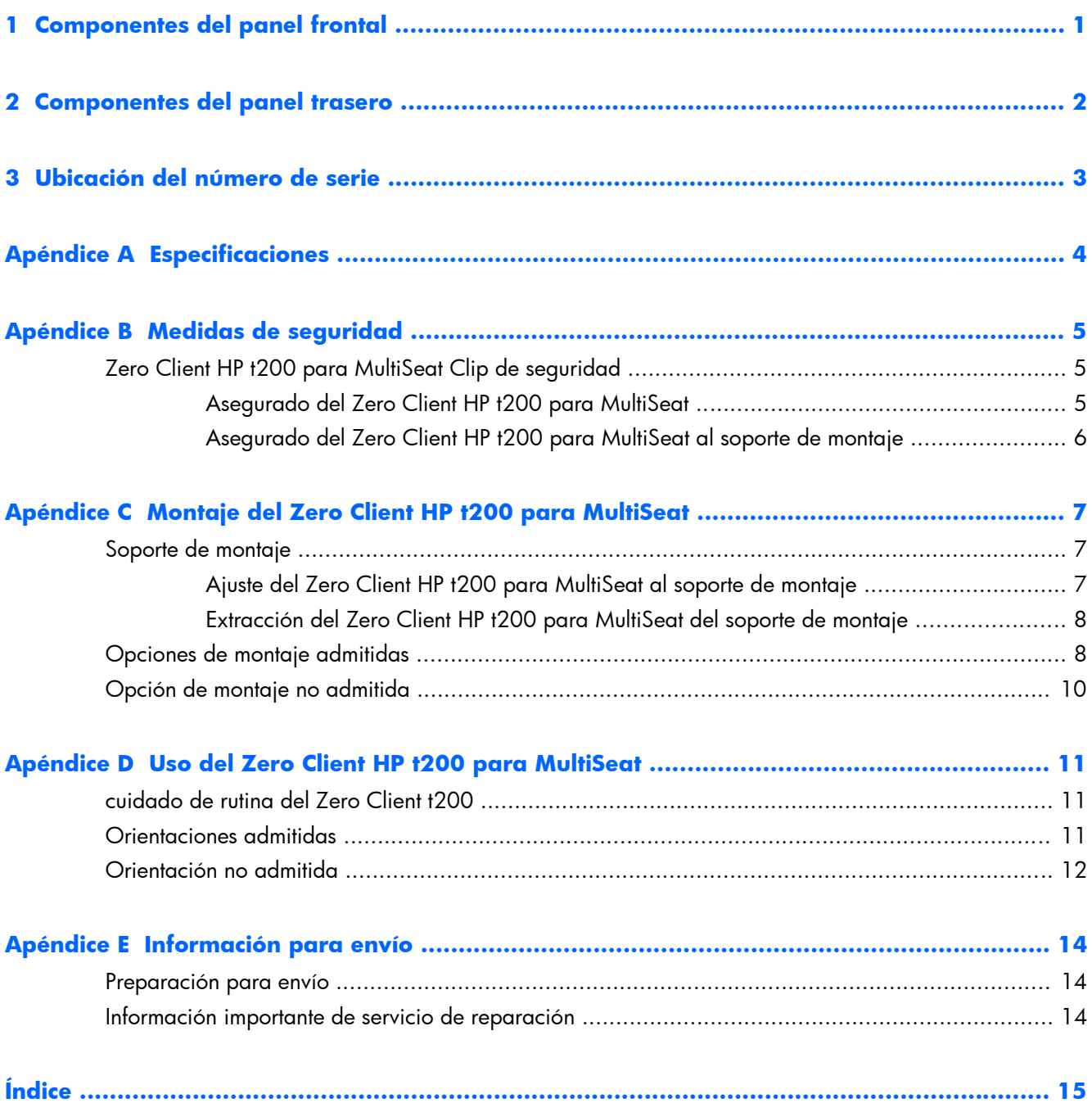

## <span id="page-6-0"></span>**1 Componentes del panel frontal**

Para obtener más información, visite<http://www.hp.com>y busque su modelo específico de Zero Client t200 para encontrar las QuickSpecs de su modelo.

**Figura 1-1** Componentes del panel frontal

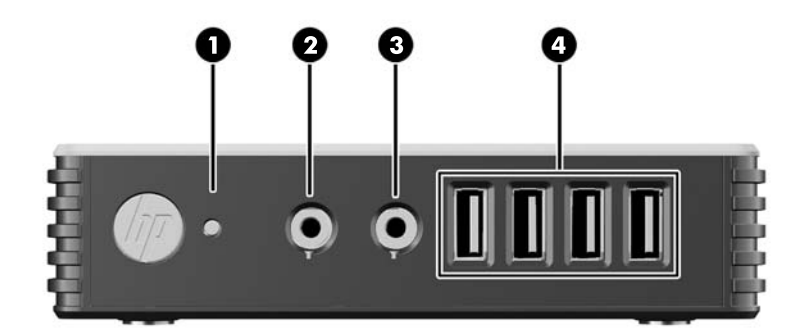

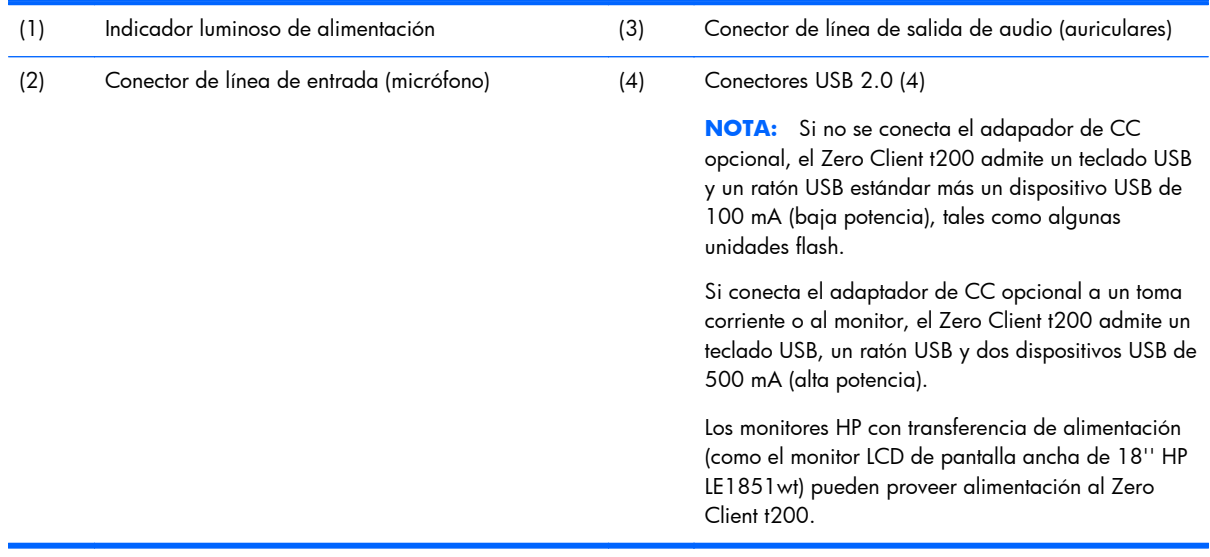

# <span id="page-7-0"></span>**2 Componentes del panel trasero**

Para obtener más información, visite<http://www.hp.com>y busque su modelo específico de Zero Client t200 para encontrar las QuickSpecs de su modelo.

**Figura 2-1** Componentes del panel trasero

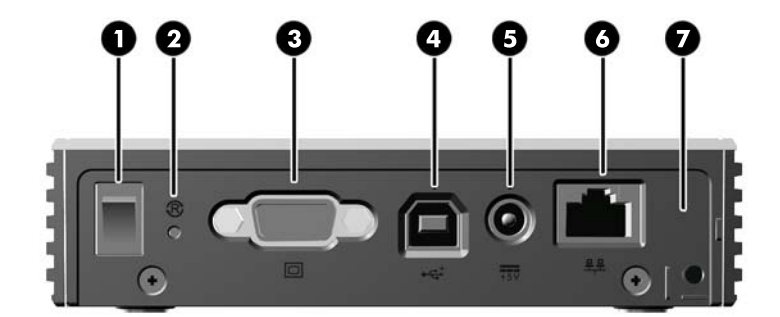

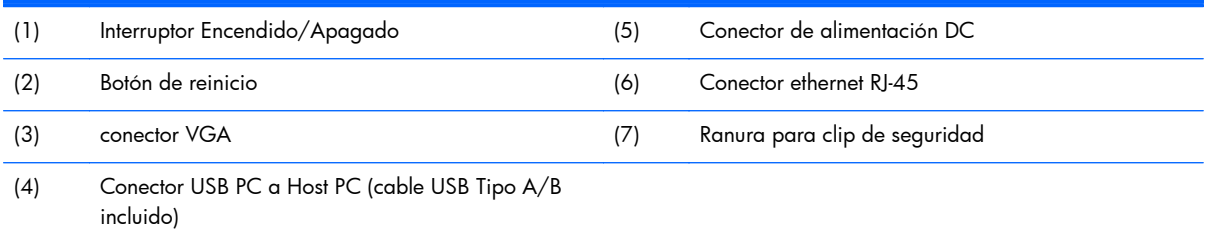

## <span id="page-8-0"></span>**3 Ubicación del número de serie**

#### **Figura 3-1** Ubicación del número de serie

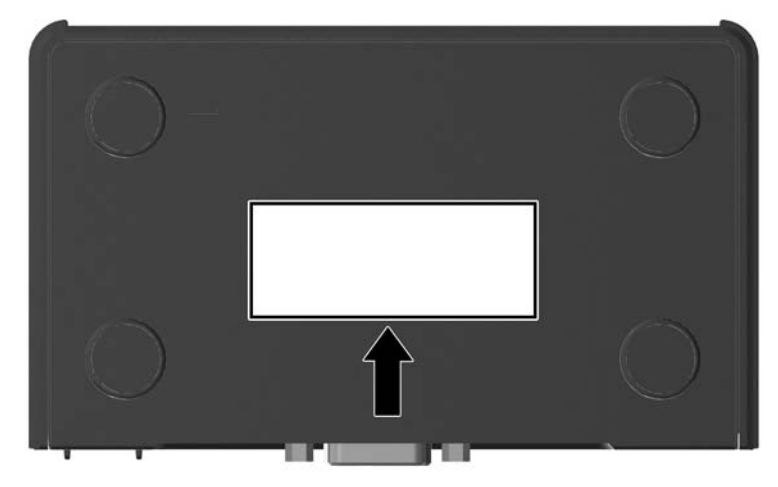

Cada Zero Client t200 incluye un único número de serie ubicado como se muestra en la siguiente ilustración. Tenga este número disponible al entrar en contacto con el servicio al cliente de HP para obtener asistencia.

# <span id="page-9-0"></span>**A Especificaciones**

#### **Tabla A-1 Zero Client t200**

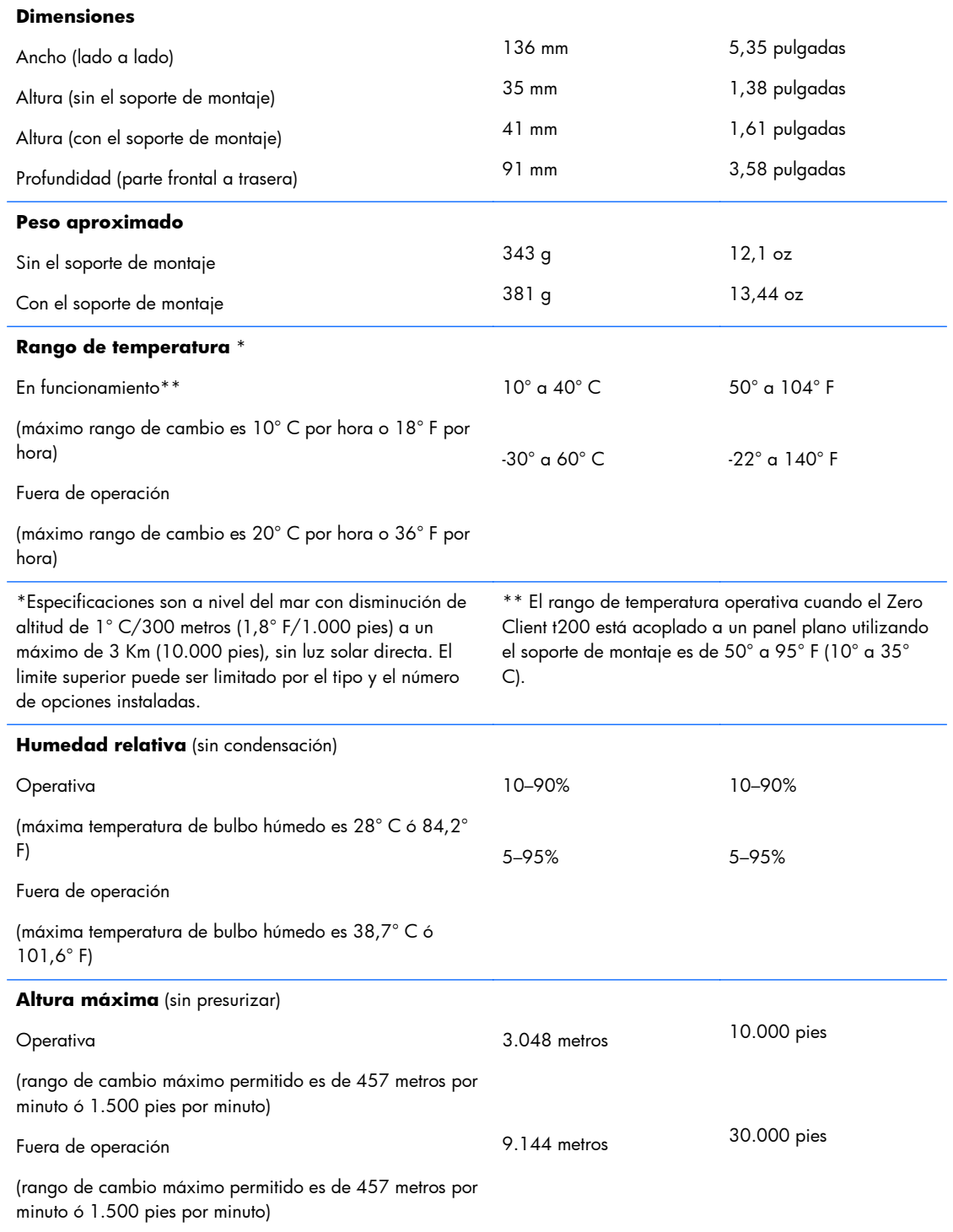

## <span id="page-10-0"></span>**B Medidas de seguridad**

## **Zero Client HP t200 para MultiSeat Clip de seguridad**

El Zero Client t200 se envía con un clip de seguridad que se puede ajustar al panel trasero del Zero Client t200. Para prevenir toda extracción no autorizada del Zero Client t200, coloque un candado a través del clip y un cable.

### **Asegurado del Zero Client HP t200 para MultiSeat**

0

**Figura B-1** Fijación del Zero Client t200

- **1.** Con la lengüeta del clip de seguridad para Zero Client t200 apuntando hacia arriba, introduzca el clip de seguridad para Zero Client t200 entre las guías de la parte trasera del Zero Client t200 (1). Utilice el tornillo incluido para ajustar el clip de seguridad al Zero Client t200 (2).
- **2.** Pase un candado a través de los orificios del clip de seguridad (3) y de un cable.

## <span id="page-11-0"></span>**Asegurado del Zero Client HP t200 para MultiSeat al soporte de montaje**

**Figura B-2** Fijación del Zero Client t200 al soporte de montaje

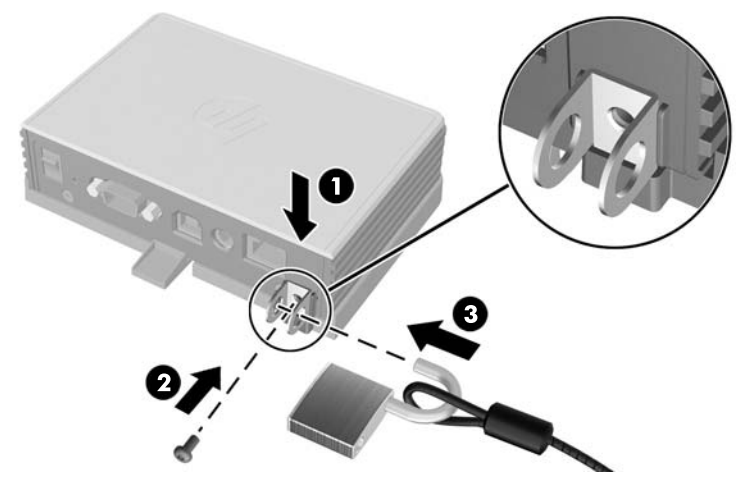

- **1.** Con la lengüeta del clip de seguridad para Zero Client t200 apuntando hacia abajo, introduzca el clip de seguridad para Zero Client t200 entre las guías de la parte trasera del Zero Client t200 y dentro de la ranura de la parte trasera del soporte de montaje (1). Utilice el tornillo incluido para ajustar el clip de seguridad al Zero Client t200 (2).
- **2.** Introduzca un candado a través de los orificios del clip de seguridad (3) y trábelo, evitando así el acceso al tornillo del clip de seguridad.

# <span id="page-12-0"></span>**C Montaje del Zero Client HP t200 para MultiSeat**

Antes de montar el Zero Client HP t200 para MultiSeat, asegúrese de colocar el soporte de montaje.

## **Soporte de montaje**

El Zero Client t200 se envía con un soporte de montaje que puede usarse para fijar el Zero Client t200 a una variedad de solciones de montaje. El soporte incorpora cuatro puntos de montaje a un lado de la unidad. Estos puntos de montaje siguen los estándares VESA (Video Electronics Standards Association), que proporciona interfaces de montaje estándar del sector para pantallas planas (FD), como monitores de pantalla plana, pantallas planas y TVs de pantalla plana.

## **Ajuste del Zero Client HP t200 para MultiSeat al soporte de montaje**

**Figura C-1** Introducción del Zero Client t200 en el soporte de montaje

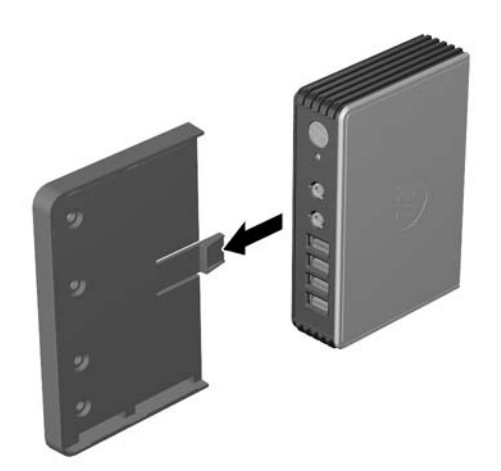

## <span id="page-13-0"></span>**Extracción del Zero Client HP t200 para MultiSeat del soporte de montaje**

**Figura C-2** Extracción del soporte de montaje

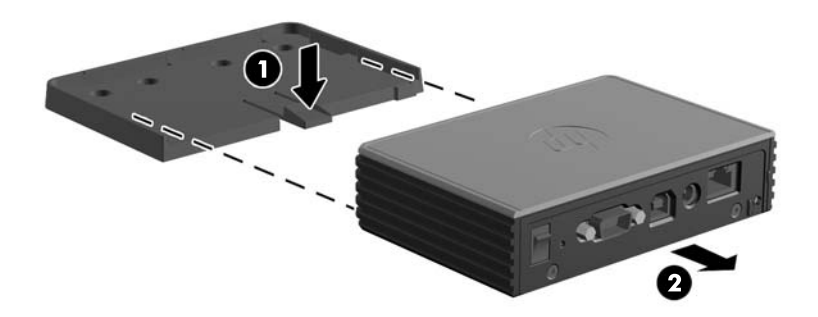

## **Opciones de montaje admitidas**

**Figura C-3** Zero Client t200 montado en la parte trasera de la base del monitor

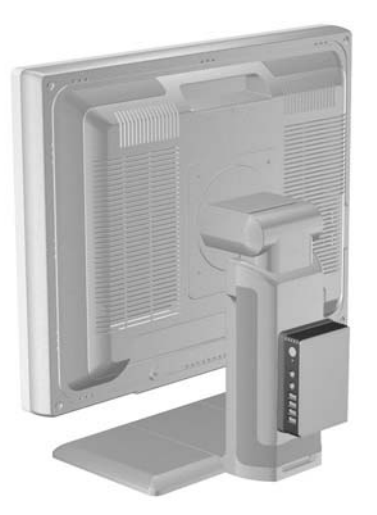

**Figura C-4** Zero Client t200 montado en la parte trasera del monitor

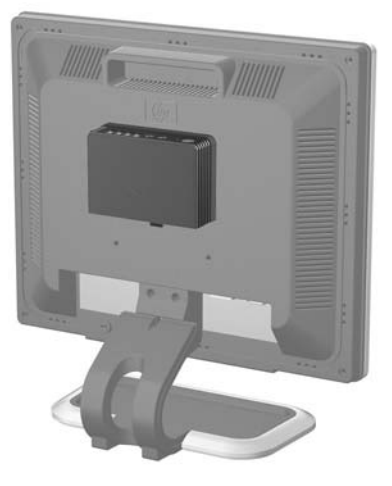

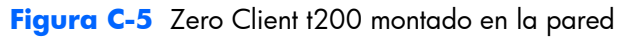

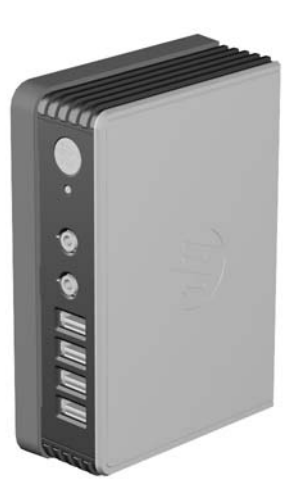

**Figura C-6** Zero Client t200 montado bajo un escritorio

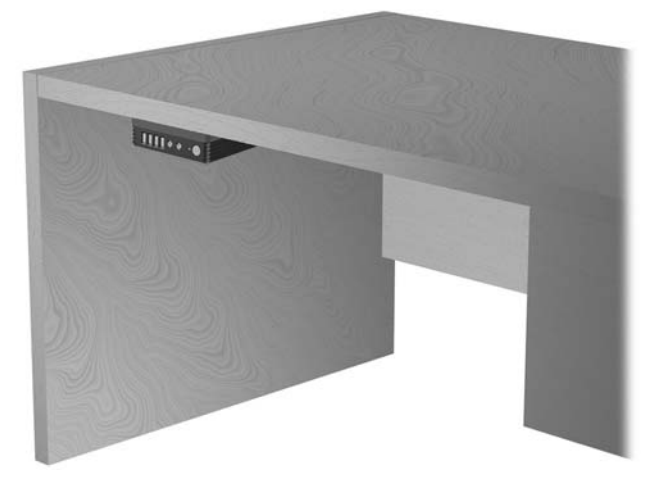

## <span id="page-15-0"></span>**Opción de montaje no admitida**

A **PRECAUCIÓN:** El montaje del Zero Client t200 de una forma no admitida puede resultar en la falla del soporte de montaje y daños al Zero Client t200 y/o otros equipos.

No monte el Zero Client t200 en una base para monitor de pantalla plana, entre la pantalla y la base.

**Figura C-7** Posición de montaje no admitida—Zero Client t200 entre la base y el monitor

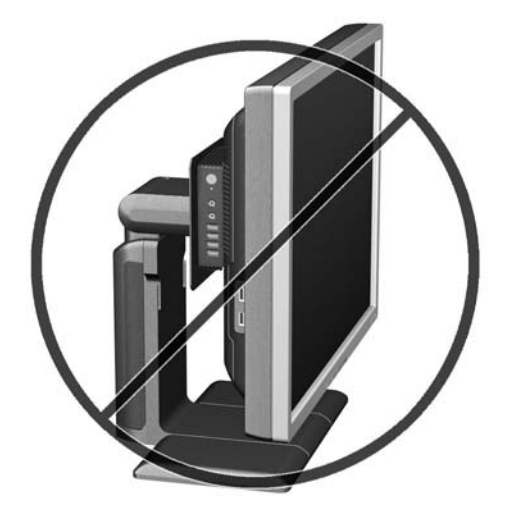

## <span id="page-16-0"></span>**D Uso del Zero Client HP t200 para MultiSeat**

## **cuidado de rutina del Zero Client t200**

Utilice la siguiente información para proteger adecuadamente el Zero Client t200:

- Nunca opere el Zero Client t200 con el panel externo extraído.
- Mantenga el Zero Client t200 lejos de lugares muy húmedos, luz solar directa y temperaturas extremas. Para obtener información acerca de los rangos de temperatura y humedad recomendados para el Zero Client t200, consulte [Especificaciones en la página 4](#page-9-0).
- Mantenga los líquidos alejados del Zero Client t200.
- Apague el Zero Client t200 y limpie la parte externa con un paño suave y húmedo según sea necesario. Utilizar productos de limpieza puede desteñir o dañar el acabado de la superficie.

## **Orientaciones admitidas**

HP admite las siguientes orientaciones para el Zero Client t200.

**A PRECAUCIÓN:** Usted debe adherirse a estas orientaciones admitidas por HP para asegurar que su Zero Client t200 funcione adecuadamente.

● Si no monta el Zero Client t200, sólo se admite la orientación horizontal. Asegúrese de colocar el Zero Client t200 sobre sus pies de hule.

**Figura D-1** Orientación horizontal

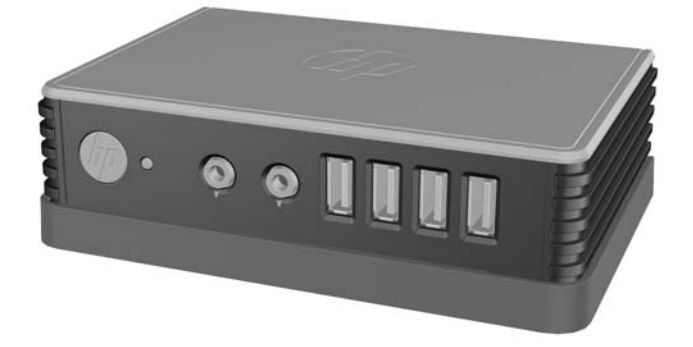

Usted puede colocar el Zero Client t200 debajo de una base de monitor con por lo menos una pulgada de espacio.

<span id="page-17-0"></span>**Figura D-2** Debajo de la base del monitor

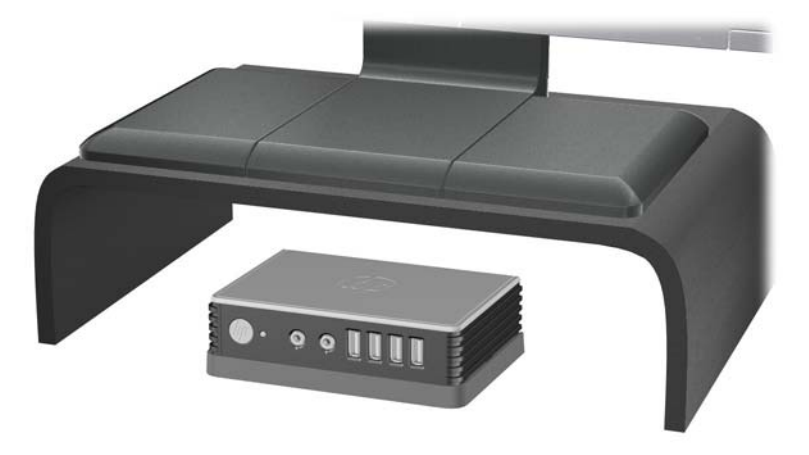

## **Orientación no admitida**

HP no admite la siguiente orientación para el Zero Client t200.

A **PRECAUCIÓN:** Posicionamiento de orientaciones no admitidas del Zero Client t200 puede resultar en falla en el funcionamiento y/o daños a los dispositivos.

**PRECAUCIÓN:** El Zero Client t200 necesita de una ventilación adecuada para mantener la temperatura de funcionamiento. No bloquee los orificios de ventilación.

No coloque el Zero Client t200 en gavetas u otros compartimientos sellados. No coloque un monitor u otro objeto encima del Zero Client t200. El Zero Client t200 necesita de una ventilación adecuada para mantener las temperaturas de funcionamiento.

Figura D-3 No coloque el Zero Client t200 en gavetas u otros compartimientos sellados

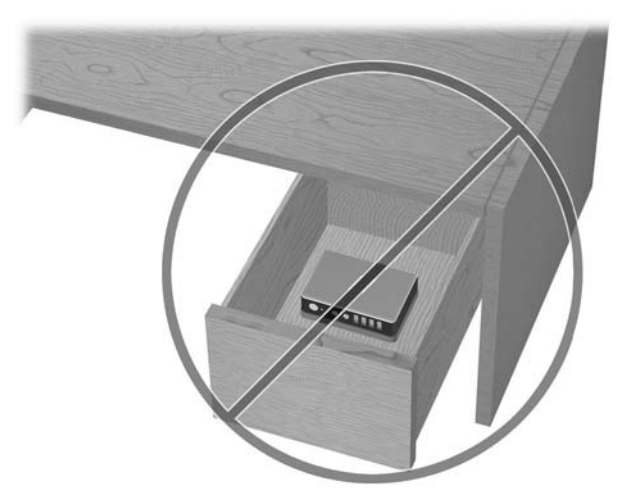

**Figura D-4** No coloque un monitor sobre el Zero Client t200

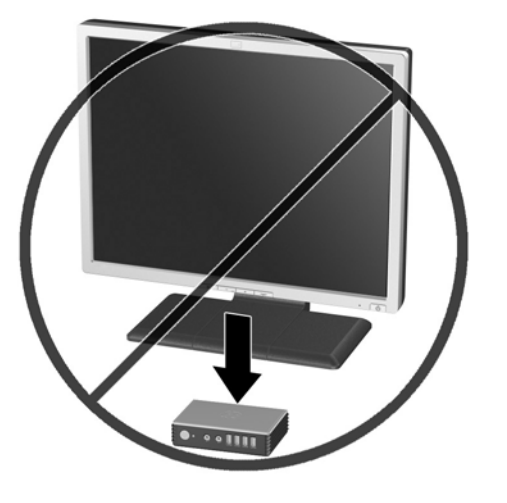

## <span id="page-19-0"></span>**E Información para envío**

## **Preparación para envío**

Siga estas sugerencias al preparar el Zero Client t200 para envío:

- **1.** Apague los dispositivos externos conectados al Zero Client t200.
- **2.** Desconecte los componentes del sistema y los dispositivos externos de sus respectivas fuentes de alimentación, y luego desconéctelos del Zero Client t200.
- **3.** Empaque los componentes del sistema y los dispositivos externos en sus cajas de embalaje original o en medios similares con suficiente material de embalaje para protegerlos.

**NOTA:** En caso de encontrarse en un lugar con rangos ambientales no operativos, consulte [Especificaciones en la página 4](#page-9-0).

## **Información importante de servicio de reparación**

En todos los casos, retire y guarde con cuidado todas las opciones externas antes de enviar el Zero Client t200 a HP para repararlo o cambiarlo.

# <span id="page-20-0"></span>**Índice**

#### **A**

adaptador de CC, opcional [1](#page-6-0)

### **C**

clip de seguridad [5](#page-10-0) ajuste [5](#page-10-0) ajuste del soporte de montaje [6](#page-11-0) componentes panel frontal [1](#page-6-0) panel trasero [2](#page-7-0) componentes del panel frontal [1](#page-6-0) componentes del panel trasero [2](#page-7-0) conector de alimentación CC [2](#page-7-0) conectores USB [1](#page-6-0) cuidado de rutina [11](#page-16-0)

#### **D**

dimensiones [4](#page-9-0)

### **E**

especificaciones altitud [4](#page-9-0) dimensiones [4](#page-9-0) hardware [4](#page-9-0) humedad [4](#page-9-0) humedad relativa [4](#page-9-0) peso [4](#page-9-0) temperatura [4](#page-9-0) Zero Client t200 [4](#page-9-0) especificaciones de altitud [4](#page-9-0) especificaciones de hardware [4](#page-9-0) especificaciones de humedad [4](#page-9-0) especificaciones de humedad relativa [4](#page-9-0) especificaciones de temperatura [4](#page-9-0)

#### **M**

monitor [1](#page-6-0) montaje del Zero Client t200 [7](#page-12-0)

#### **O**

opción de montaje no admitida [10](#page-15-0)

opciones de montaje con panel plano en la pared [8](#page-13-0) debajo de un escritorio [8](#page-13-0) en la pared [8](#page-13-0) en la parte trasera de la base del monitor [8](#page-13-0) opciones de montaje admitidas [8](#page-13-0) orientaciones admitidas [11](#page-16-0) debajo de la base del monitor [11](#page-16-0) horizontal [11](#page-16-0) vertical [11](#page-16-0) orientaciones no admitidas debajo de un monitor [12](#page-17-0) en una gaveta [12](#page-17-0) orientación horizontal [11](#page-16-0) orientación vertical [11](#page-16-0)

### **P**

peso [4](#page-9-0) precauciones montaje del Zero Client t200 [10](#page-15-0) Orientación del Zero Client t200 [11](#page-16-0), [12](#page-17-0) ventilación [12](#page-17-0) preparación para envío [14](#page-19-0)

### **R**

ranura para clip de seguridad [2](#page-7-0)

#### **S**

seguridad [5](#page-10-0) servicio de reparación [14](#page-19-0) soporte, montaje [7](#page-12-0) soporte de montaje [7](#page-12-0) ajuste [7](#page-12-0) extracción [8](#page-13-0)

### **U**

ubicación del conector de auriculares [1](#page-6-0) ubicación del conector de micrófono [1](#page-6-0)

ubicación del conector USB de alimentación del equipo [2](#page-7-0) ubicación del conector VGA [2](#page-7-0) ubicación del indicador luminoso de alimentación [1](#page-6-0) ubicación del número de serie [3](#page-8-0)